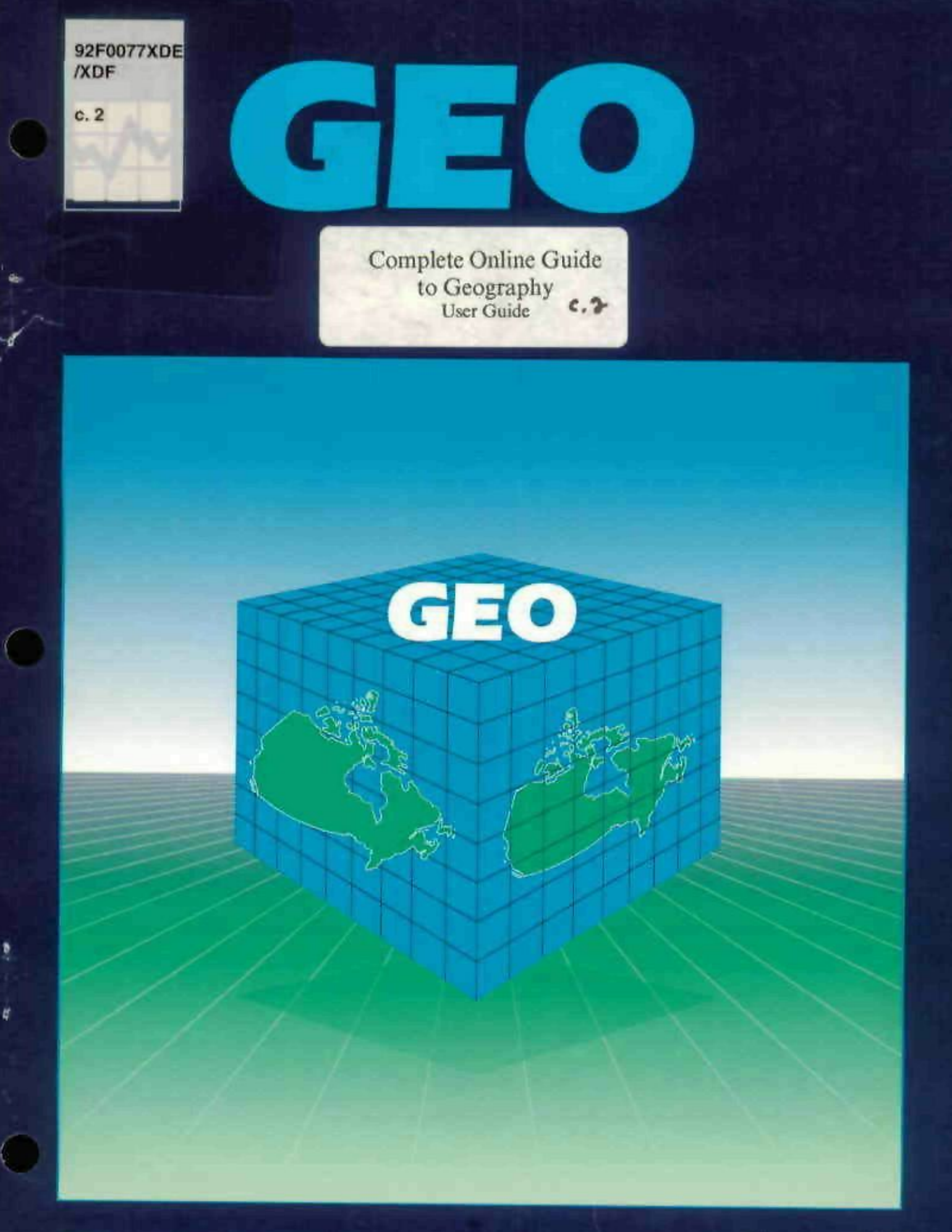

I÷I

Statistique **Statistics** Canada

Canada

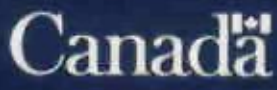

#### **How to Reach Us**

#### **To Obtain More Information**

Inquiries about products and services should be directed to one of the following Statistics Canada Reference Centres:

**Pour nous jolndre** 

#### **Comment obtenir d'autres renseignements**

Toute demande de renseignements au sujet des produits et services doit être adressée à l'un des Centres de consultation de Statistique Canada suivants:

St. John's Halifax **Montréal** Ottawa Toronto Winnipeg Régina Edmonton Calgary Vancouver (709) 772-4073 (902) 426-5331 (514) 283-5725 (613)951-8116 (416) 973-6586 (204) 983-4020 (306) 780-5405 (403) 495-3027 (403) 292-6717 (604) 666-3691

A toll-free number is provided in all provinces and territories, for users who reside outside the local dialing area of any of the Regional Reference Centres.

Un num6ro d'appei sans frais est offert, dans toutes les provinces et territoires, aux utilisateurs qui habitent à l'extérieur du secteur d'appel local des Centres régionaux de consultation.

Newfoundland and Labrador/Terre-Neuve et Labrador Nova Scotia, New Brunswick and Prince Edward Island/ Nouvelle-^cosse, Nouveau-Brunswick et lle-du-Prince-Edouard Quebec/Quebec Ontario Manitoba Saskatchewan Alberta Southern Alberta/Sud de I'Alberta British Columbia (South and Central)/ Colombie-Britannique (sud et centre) Yukon and Northern B.C. (area served by NORTHWESTEL Inc.)/ Yukon et nord de la C.-B. (territoire desservi par la NORTHWESTEL Inc.) Northwest Territories (area served by NORTHWESTEL Inc.)/ Territoires du Nord-Ouest (territoire desservi par la NORTHWESTEL Inc.) 1-800-565-7192 1-800-565-7192 1-800-361-2831 1-800-263-1136 1-800-542-3404 1-800-667-7164 1-800-282-3907 1-800-472-9708 1-800-663-1551 Zenith/zenith 08913 Call collect/ (403)-495-3028 appelez à frais virés (403) 495-3028

Telecommunications Device for the Hearing Impaired/ Appareil de télécommunications pour malentendants

1-800-363-7629

**Complete Online Guide to Geography** 

**User Guide** 

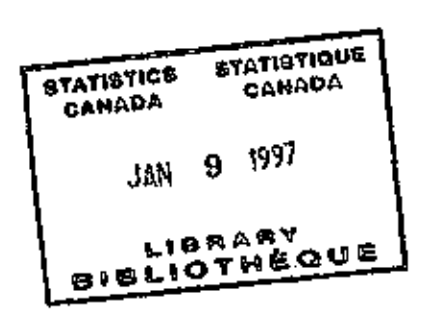

 $1.14$ 

**December 1992 Complete Online Guide to Geography** 

**Statistics Canada Page 1** 

# **Complete Online Guide to Geography**

User Guide

Table of Contents

- 1. Welcome to the Guide
	- 2. Getting Started
- $\int_{-\infty}^{+\infty}$  $\cdot$ 3. Navigation  $\cdot$ 
	- 4. Contents  $\cdots$
	- 5. Activities

 $\ddot{\phantom{0}}$ 

- 6. Acknowledgements
- •in APPENDIX A ELECTRONIC GUIDE to GEOGRAPHY Contents • Outline

APPENDIX B ILLUSTRATED GLOSSARY Contents Outline APPENDIX C REFERENCE DICTIONARY Contents Outline APPENDIX D EXAMPLE Contents Outline

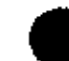

### **1. Welcome to the Guide**

**•** 

Welcome to the Complete Online Guide to Geography (COGG). The guide has been developed to provide you with an overview of the key activities in the Geography Division at Statistics Canada as well as to introduce the concepts that are fundamental to these activities.

COGG is a single integrated learning program made up of a launch program (COGG) and four separate electronic documents structured as follows:

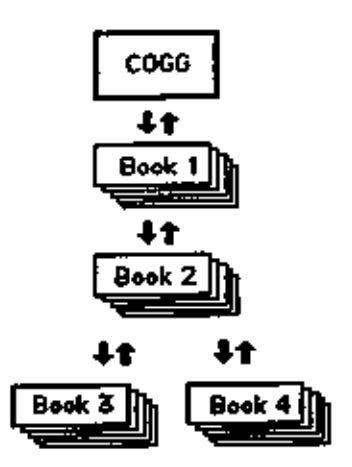

Legend: Book1 is the Electronic Guide to Geography (EGG); Book2 is the Illustrated Glossary; Book3 is the 1991 Geography Reference Dictionary; and Book4, Examples.

The documents all operate within a hypertext environment, in which text can be linked to other text (or images) so that the material need not be read sequentially. With the click of a mouse, the user can proceed to the next page or go off and explore related material in any one of the four documents. There are many ways to navigate through the documents.

A new user may want to start with the first book and work through the different sections and levels of information sequentially-from the simple activities in the Electronic Guide, to the explanatory definitions and illustrations in the Glossary, to the full definition in the reference dictionary.

Users more experienced with the navigational tools may want to start with a given topic and explore related topics that are of particular interest. Most pages offer the opportunity to go off in different directions. This is done by clicking on an active object; e.g., an icon in the control panel at the bottom of the screen, a highlighted phrase (bold type) somewhere in the text, or an illustration somewhere on the page.

## **2. Getting Started**

The Complete Online Guide to Geography is an interactive, hypertext document created with the  $TooIBook<sup>1</sup>$  authoring environment as a Windows<sup>2</sup> application. The ToolBook runtime system is packaged with the distribution copy of the Guide, but your IBM-pc or PC-compatible must first be set up to operate under Windows. The minimum system requirements to run the Guide are:

- a personal computer with an 80286 or higher
- Microsoft Windows version 3.0 or higher
- DOS 3.1 or higher
- -1.5 MB memory (but preferably 4)
- one 1.2 MB (5 1/4") or 1.4 MB (3 1/2") disk drive
- a hard disk with 4 MB free space

The COGG package includes 3 disks:

COGG 1/3--The ToolBook Runtime system ("Asymetrix Inc.) COGG 2/3-COGG.tbk, Bookl.tbk, Book2.tbk COGG 3/3-Book3.tbk, Book4.tbk

Install all the files in a single directory. We suggest the following, but you may want to modify this procedure to satisy a different configuration.

C:  $CD \setminus$ MD [c:\cogg](file://c:/cogg) or MD [c:\mypath](file://c:/mypath) CD cogg CD mypath COPY [a:\install.bat i](file://a:/install.bat)nstall.bat COPY [b:\install.bat i](file://b:/install.bat)nstall.bat INSTALL [c:\cogg a](file://c:/cogg): INSTALL [c:\mypath b](file://c:/mypath):

To start the program from the DOS prompt simply type:

### COGG

This batch program positions you in the root directory and invokes runtime ToolBook as a Windows application with COGG.TBK as the startup document. (The full command used Is "WIN c:\cogg\tbook.exe [c:\cogg\cogg.tbk"\)](file://c:/cogg/cogg.tbk). You may wish to install COGG as an application under Windows; see Windows documentation.

If you do change the startup procedure, be sure to invoke the program from the directory containing the ToolBook executable program, TBOOK.EXE and the associated documents (\*.TBK files) or COGG will not find the related documents.

**1 "Asymetrix Corporation** 

**2 eMICfOsoft Corporation** 

**December 1992 Statistics Canada Complete Online Guide to Geography Page 4** 

#### **3. Navigation**

Navigation through the guide is accomplished by clicking buttons in a control panel at the bottom of the screen. The icon for each button indicates its function:

 $\mathbf{C}^{\perp}_{\mathbf{C}}$ 

전 명

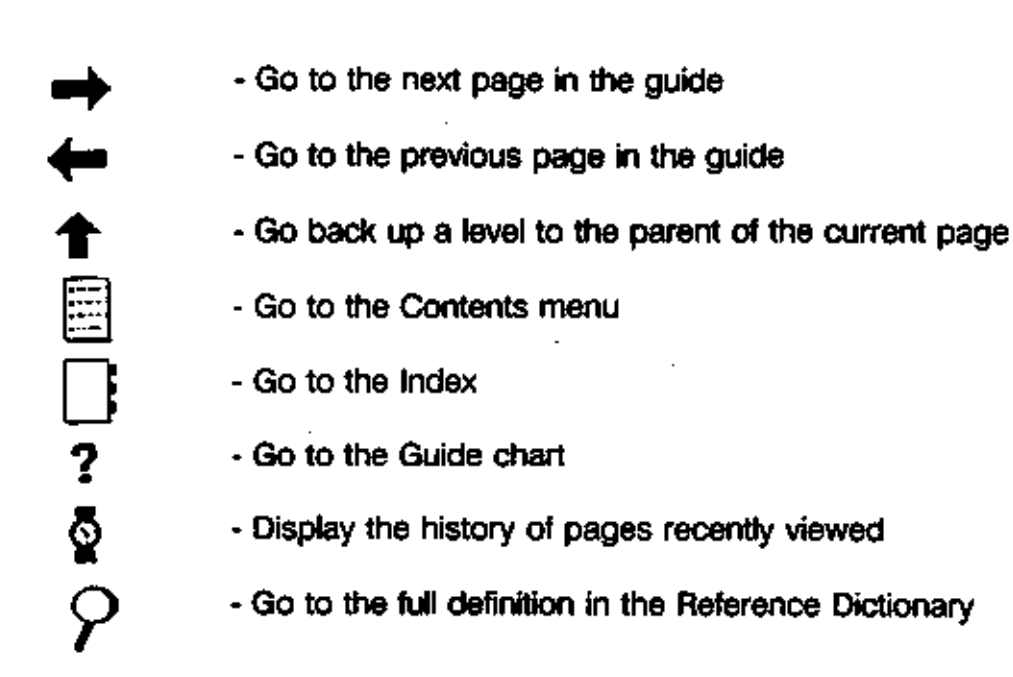

The introduction to the guide includes a navigation demo to illustrate the effect of the arrow keys at different levels in the documents. With the up arrow, users who meander in a secondary document can, with one click, return to the page they were at in the calling, or, initial, document. In a single document the up arrow takes the reader to the first page of a topic, and then to the parent page of the current section.

Bold text is used to highlight terms that are described in more detail elsewhere; for example, many of the geographical terms in the Guide are defined in the Illustrated Glossary, whereas terms in the Illustrated Glossary typically cross-reference each other. For each term in the Illustrated Glossary it is always possible to go to the full dictionary for a complete technical description.

Each document includes a table of contents and an index. The main guide (EGG) also includes a program map, so that users can see where they are on a hierarchical chart. From all three pages-contents, index, and chart~the user can return to his/her previous position in the guide, or go to any one of the topics listed.

The ease of navigation can sometimes lead the user to unknown territory where it is not always obvious how to return to a specific page. The program stores a history of the recently viewed pages. By clicking on the watch icon it is possible to return to a specific page in the list of pages displayed in the dialog box..

## **4. Contents**

The main part of the Guide (EGG, or, Bookl ) is made up of 4 main sections:

(1 ) About the Guide~an introduction to the goals and objectives of the Guide with instructions on how to use it.

(2) Census Geography Basics~a description of the programs and concepts that are fundamental to the preparation and delivery of census geography products and services.

(3) Products and Services~a look at a sample of products and services provided by the Geography Division for the 1991 Census.

(4) Case Studies~a quick look at 5 applications developed around Census Geography products and services.

The Illustrated Glossary (Book2) includes short descriptions and illustrations for each of the 52 geography terms in the 1991 Census Dictionary.

The Reference Dictionary (Book3) provides the full description for each term.

The Examples document (Book4) provides a small sample of digitized maps and illustrations taken from various products and product descriptions.

### **5. Activities**

The Guide includes a number of activities to challenge your knowledge of a particular topic; for instance a review of geography basics and interviews with hypothetical clients of geography products. With each Question/Answer you have an opportunity to review relevant information.

There are two geography area activities, one to delineate enumeration areas (EA) and one to review census tracts (CT) after a census. In the first, you study a sample area made up of 25 cells and propose EA groupings that neither cross the existing geographical boundaries nor exceed the maximum dwelling count for an EA. In the CT activity you examine the population changes for some 12 CTs in a sample area and recommend whether or not the CT boundary should be changed.

All the activities assume a reasonable familiarity with the Graphical User Interface and may be best attempted after some experience with the Guide.

### **6. Acicnowledgements**

The Geography Division would like to recognize and acknowledge the following individuals for their contribution to the development of this guide:

Special thanks to **Grafton Ross** for his tremendous input to the design, content, and look of the electronic guide and to Victor Glickman for pursuing and driving the idea of making access to Geography concepts clearer and easier.

Nelson Kopustas, Carolyn Weiss, Richard Nadwodny, Chris Shadbolt and Brian Wright spent many hours developing text. Robert Parenteau, Rennie Molnar, Shiela Currie and Christine Landry were on the review team. Ingrid Ivanovs and J.P Parker were the division's administration and co-ordination backbones throughout the development of the guide.

The consultants on the projects were **Katharine Riordon** and **iVIartha Johnston** from Computers for People in Ottawa, and Bob Karam & Arlene Zuckernick from Newport Bay Consulting Services in Toronto.

The documents were produced by Computers for People, Ottawa. Canada, 1992

About this guide introduction Goals and Objectives Using Icons to Navigate Using Hot Objects Using Program Cues Printing Pages

#### Geography Basics

GeoBasics Intro Programs Concepts and Standards Geography Production The Census Census Activities Geographic Areas

National Hierarchies Census Tract Activity Enumeration Area Activity Metropolitan Hierarchies

GeoBasics Review

Products and Services Product Intro Reference Maps Population Distribution Population Density

> Thematic Maps Digital Data Files

> > Digital Boundary Files

**Publications** 

1991 Census Geography 1991 Census Dictionary

**Services** 

**Geocoding** Custom Maps

#### Case Studies

Ambulance Service Direct Mail Marketing City Planning School Bus Routing School Age Population

## **APPENDIX B: ILLUSTRATED GLOSSARY Contents Outline**

Agricultural Region Block-face Census Agglomeration (CA) Census Consolidated Subdivision Census Division Census Farm Census Metropolitan Area (CMA) CMA/CA Parts CMA/CA Component Census Subdivision Census Subdivision Type Census Tract **Centroid** Centroid, Block-face Centroid, EA Digital Boundary File Ecumene, Population Enumeration Area Federal Electoral District Geocoding Geographic Areas Geographic Reference Date Geographical Names Land Area Latitude/Longitude Map Projection Map Projection, Lambert Map Projection, UTM Map Scale Place Names Population Density Postal Code Postal Code Conversion File Primary Census Agglomeration Primary Census Metropolitan Area **Province** Provincial CensusTract Ouery Area Reference Map Rural Area Rural Fringe Standard Geographical Classification Street Network File Subprovincial Region

**•** 

**Territory** Thematic Map Township, Range and Meridian Unincorporated Place Universal Transverse Mercator Urban Area Urban Fringe Urbanized Core Urban Population Size group

## **APPENDIX C: REFERENCE DICTIONARY Contents Outline**

Introduction

Geography Terms (See Appendix B for alphabetical list)

**Definition** Rules User Issues **Censuses Footnotes** 

Figure 1 Hierarchy of Standard Geography Areas Figure 2 Hierarchy of Quasi-standard and User-defined Geographic Areas Figure 3A Census Geographic Areas by Province and Territory Figure 3B Census Subdivision Types by Province and Territory

Appendix 1 Census Metropolitan Areas (CMAs) and Census Agglomerations (CAs) with their Component Primary Census Metropolitan Areas (PCMAs) and Primary Census Agglomerations (PCAs), showing Census Tract and Street Network File coverage

**..\\** 

#### **APPENDIX D EXAMPLE Contents Outline**

Block-face Census Agglomeration Census Consolidated Subdivision Census Division Census Metropolitan Area Census Subdivision Census Tract Centroid, Block-face CMA/CA Components CMA/CA Part Digital Boundary File Enumeration Area Federal Electoral District Place Names Postal Code Query Area Reference Map Rural Area Standard Geographical Classification Street Network File Thematic Map Township, Range and Meridian Urban Area

 $\mathcal{L}^{\mathcal{A}}$  and  $\mathcal{L}^{\mathcal{A}}$  are  $\mathcal{L}^{\mathcal{A}}$  .

 $\epsilon$  $\mathcal{A}^{\text{max}}_{\text{max}}$  $\label{eq:2.1} \frac{1}{\sqrt{2}}\int_{\mathbb{R}^3}\frac{1}{\sqrt{2}}\left(\frac{1}{\sqrt{2}}\right)^2\frac{1}{\sqrt{2}}\left(\frac{1}{\sqrt{2}}\right)^2\frac{1}{\sqrt{2}}\left(\frac{1}{\sqrt{2}}\right)^2\frac{1}{\sqrt{2}}\left(\frac{1}{\sqrt{2}}\right)^2\frac{1}{\sqrt{2}}\left(\frac{1}{\sqrt{2}}\right)^2\frac{1}{\sqrt{2}}\frac{1}{\sqrt{2}}\frac{1}{\sqrt{2}}\frac{1}{\sqrt{2}}\frac{1}{\sqrt{2}}\frac{1}{\sqrt{2}}$  $\langle \rangle$  .  $\mathcal{L}(\mathcal{L}^{\mathcal{L}})$  and  $\mathcal{L}(\mathcal{L}^{\mathcal{L}})$  and  $\mathcal{L}(\mathcal{L}^{\mathcal{L}})$  $\mathcal{L}(\mathcal{L})$  and  $\mathcal{L}(\mathcal{L})$  . The set of  $\mathcal{L}(\mathcal{L})$ ¥,

 $\sim 10^{11}$  km s  $^{-1}$ 

 $\cdot$ 

## **COGG FEEDBACK**

Please tell us what you think of COGG. Send your comments or suggestions to:

> Marketing Section Geography Division Statistics Canada 3rd Floor, Jean Talon Building Tunney's Pasture Ottawa, Ontario K1A 0T6

> > or fax them to:

(613) 951-0569

# **CONNENTAIRES SUR LE GICG**

Faites parvent vos commentaires ou suggestions à la : Autervous l'obligeance de nous public de de de de des beuses du GICG.

**9TO AIN** (ohemO) swstfO Parc Tunney 3<sup>e</sup> étage, Éditice Jean-Talon sbansO eupitatist2 Bivision de le déographie Section de Marketing

on bet telecopieu au

6990-196 (619)